# Docking Tutorial Documentation Release 1.0

Noel O'Boyle

Nov 03, 2017

### Contents

| 1 | <ol> <li>Overview of the AutoDock world</li> <li>Configure PyRx to find AutoDock</li> <li>Tutorial - Docking a HIV Protease Inhibitor</li> </ol> |                   |  |  |  |
|---|----------------------------------------------------------------------------------------------------|-------------------|--|--|--|
| 2 |                                                                                                    |                   |  |  |  |
| 3 |                                                                                                    |                   |  |  |  |
|   | 3.1                                                                                                    | Part 1 Exercise 1 |  |  |  |
|   | 3.2                                                                                                    | Part 1 Exercise 2 |  |  |  |
|   | 3.3                                                                                                    | Part 1 Exercise 3 |  |  |  |
|   | 3.4                                                                                                    | Part 1 Exercise 4 |  |  |  |
|   | 3.5                                                                                                    | Part 1 Exercise 5 |  |  |  |
|   | 3.6                                                                                                    | Part 1 Exercise 6 |  |  |  |
|   | 3.7                                                                                                    | Part 2 Exercise 1 |  |  |  |
|   | 3.8                                                                                                    | Part 2 Exercise 2 |  |  |  |
|   | 3.9                                                                                                    | Part 2 Exercise 3 |  |  |  |

Contents:

## CHAPTER 1

#### Overview of the AutoDock world

AutoDock is a docking program - Open Source, freely available

AutoGrid is part of AutoDock - Creates the grids for use in docking

Vina is another docking program - Faster (and claims to be more accurate) than AutoDock

**ADT** (AutoDockTools) is a GUI for setting up and analysing AutoDock dockings - Been around a while - a bit clunky - quite powerful though

**PyRx** is a GUI for setting up and analysing AutoDock and Vina dockings - Relatively new - easy to use - works well - doesn't have all the features of ADT - If you are interested in new features, ask for them on the forum

# CHAPTER 2

### Configure PyRx to find AutoDock

- Start PyRx
- Go to Edit/Preferences

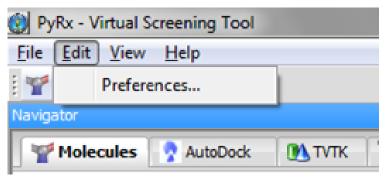

• Set the preferences as follows:

| C Preferences               | 1.1             |                                         | <b>X</b> |
|-----------------------------|-----------------|-----------------------------------------|----------|
| H · AutoDock     Open Babel | AutoDock Prefer | ences                                   |          |
| Logger                      | Autodock:       | C:\Program Files\Autodock\autodock4.exe | Browse   |
|                             | Autogrid:       | C:\Program Files\Autodock\autogrid4.exe | Browse   |
|                             | Vina:           | C:\Program Files (x86)\PyRx\vina.exe    | Browse   |
|                             | Workspace:      | C:\Users\Administrator\.mgltools\PyRx   | Browse   |
|                             | Available CPUs: | 3                                       |          |
|                             |                 |                                         |          |
|                             |                 |                                         |          |
|                             |                 |                                         |          |
|                             |                 |                                         |          |
|                             |                 | OK                                      | Cancel   |

## CHAPTER 3

#### Tutorial - Docking a HIV Protease Inhibitor

Indinavir is a HIV Protease Inhibitor. Going to dock against...a HIV Protease (iPDB code of 1hsg).

Follow the PyRx tutorial to run a docking experiment, and carry out a virtual screen. The notes below give extra information (or corrections) on each step of the tutorial.

**Note:** Part 1 of the tutorial using **AutoDock**, but Part 2 uses **Vina**. Make sure you are using the correct wizard in each case.

#### 3.1 Part 1 Exercise 1

- In the very first step, when you click Next, you need to wait about 2 minutes for the file to download
  - Change address to http://pyrx.sf.net/sample.tar.gz
  - (If that doesn't work, choose local file and use sample.tar.gz)
- "Click on the arrow next to hsg1" should be... "Click on the plus sign next to hsg1"
- Note that using the Molecules tab you can...
  - Display/hide a molecule
  - Display/hide a particular chain
  - Label a particular protein residue
- Can zoom with mouse wheel (after clicking on the 3D view)
- Full screen very useful (Esc to exit)
- Right click on a map (e.g. hsg1.A.map), and choose Display (MayaVi)
  - In the MayaVi Panel, right click on Surface, and choose Hide/Show
  - Right click on it again, and choose Add Module, Isosurface

- Once you are finishing, right click on IsoSurface, and choose Delete

#### 3.2 Part 1 Exercise 2

- · Choose "Local (requires local AutoDock binaries)" at the bottom of the screen
  - (We have installed both Autodock and Vina locally)

#### 3.3 Part 1 Exercise 3

- You will know when they are selected because it will list them at the bottom of the screen
  - (as in the screenshot in the tutorial)

#### 3.4 Part 1 Exercise 4

- · Play around with the bounding box, then click Reset
- The Grids already exist, but let's run AutoGrid anyway
  - Instead of clicking Forward, click Run AutoGrid
  - It takes around 30s

#### 3.5 Part 1 Exercise 5

- Run AutoDock
  - Takes about 5 minutes
- FYI:
- dlg = docking log file
- On Windows 7, all log files, etc. are placed in C:/Users/myname/.mgltools/PyRx

#### 3.6 Part 1 Exercise 6

- Click on Binding Energy to sort the ligands
  - The one with the most negative binding energy is the strongest binder
- · You can right click on a row, and choose Creating Clustering Histogram

#### 3.7 Part 2 Exercise 1

- Instead of opening "Desktop/PyRx2010/3D.sdf" Use 3D.sdf from here (download and save it on your Desktop).
- After you choose "Convert All to AutoDock Ligand"

- Right-click in the Ligands folder, and choose Refresh
- The list of ligands should appear

#### 3.8 Part 2 Exercise 2

- When selecting the Molecules, instead of selecting them all, select only 5 or so.
  - Each docking takes about a minute on these machines
- (You can ignore the text about computer clusters for this tutorial)

#### 3.9 Part 2 Exercise 3

• ...we are not going to cover this now